# **Details:**

[enrico-marinoni@libero.it](mailto:enrico-marinoni@libero.it) Name: **Enrico** Surname: **Marinoni** Add:

## **Project title:**

GardenIr

#### **Request:**

Primer2 CircleOS ver.3.7

#### **Abstract:**

**GardenIr** is an **automatic timer that controls five** (E1...E5) electro valves **for garden irrigation and one relË** (E6) **for pseudo random On/Off for control lumps.**

Normally Iím used E6 to random On the Garden Lumps for simulate that some one is in house.

For every valve there is the possibility to setup two times in a day and for every time it is possible to decide how many time stay ON the electro valve. The relè for random On/Off (E6) is drive in the range from 22 to 06 ours and is it possible decides the time that it stays on.

The relè for random On/Off is put On in the range from 1 to 2 hours in pseudo random mode.

#### **Description:**

This SW (GardenIr) is for use Primer2 for control: **5 relË for drive electro valves for garden irrigation**, the relË for electro valves are named **E1...E5** 

**1 relË for drive lamps in random mode** the relË for lamps is named **E6**.

For using this SW the Primer2 must be in the below position this is because I'm not enough flash space for setup the screen orientation. Also configure the interface input for using MEMS + JOYSTICK.

**Fig.1**

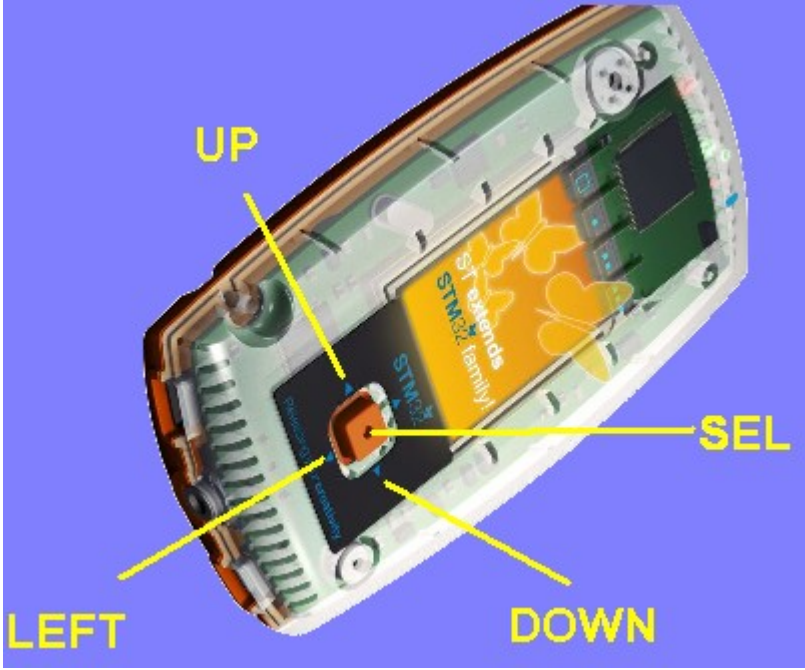

## **Relè** for **Electro Valves E1...E5**

For E1... E5 is possible define two ON time and two duration time to stay ON. Exemple:

**E T1 ton T2 ton** 1 07 :10 10 19 :00 15 Electro T1\_**hh** T1\_**mm** T1\_**ton** valve n.1 hour minute minute to stay ON

The setup below,

**E T1 ton T2 ton** 1 07 :10 10 19 :00 15

means:

E1 start to ON at 07:10 and stay ON for 10 minutes and again E1 start to ON at 19:00 and stay ON for 15 minutes **ATTENTION:** if do not set up **ton** the electro valve do not work. **RelË for Lumps E6**

 $\overline{a}$ 

For using E6 is necessary define: **E6\_T1\_hh E6\_T1\_mm E6\_T1\_ton E6\_T2\_ton** the **E6\_T2\_hh** and **E6\_T2\_mm** are automatic calculate, see the example below.

**E T1 ton T2 ton** ÖÖ ÖÖ ÖÖ 6 22 :10 10 xx :xx 15

**ATTENTION:** the range for **E6** is from 22 to 06, see SW Limitation topic n.2 and topic n.1 at the end of this manual.

**ATTENTION:** the times are showing in the 24 our format. 01 means 01am 13 means 01pm

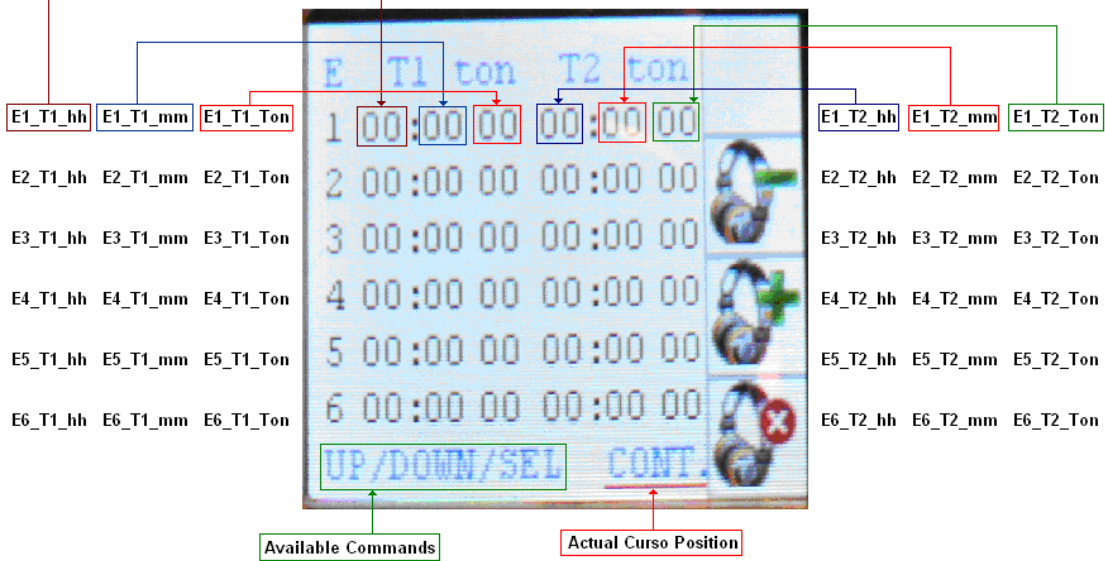

### **The display position regarding E1...E6 and commands are show below.**

# **Configure GardenIr**

Select from menu GardenIr see below.

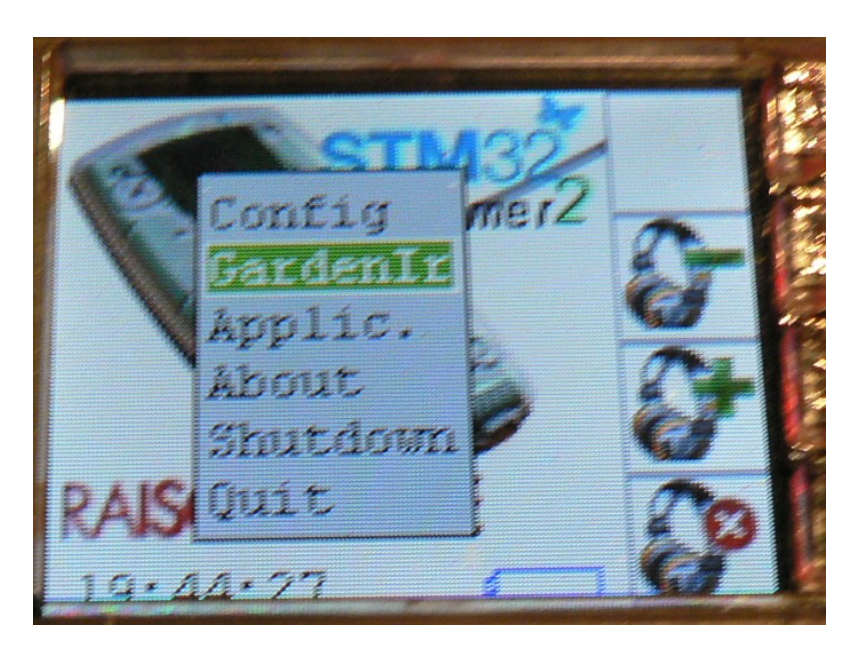

The new menu below appears.

UP SetUp El...B6 **NUM Ronstate** <u> INTENDERRÖ</u>

Now you have three possibilities: JOYSTICK **UP** to enter into the SetUp menu JOYSTICK **DOWN** to enter in the GardenIr JOYSTICK **LEFT** to return to CircleOS

Select JOYSTICK **UP** (see the Fig.1) and the new menu appear, see below.

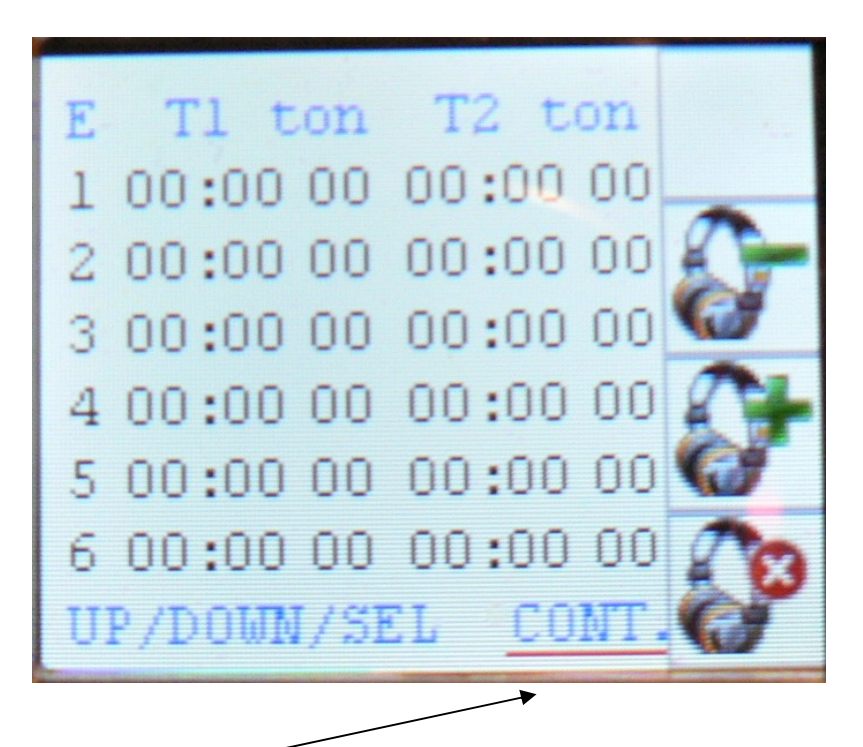

The REED line shows the cursor position.

For moving the cursor using JOYSTICK **UP** and **DOWN** and when you are on the topic that you need to change press JOYSTICK **SEL**. For go to GardenIr move the cursor to **CONT**. and pres JOYSTICK **SEL**.

Below Iím moved the cursor on **E1\_T1\_hh**

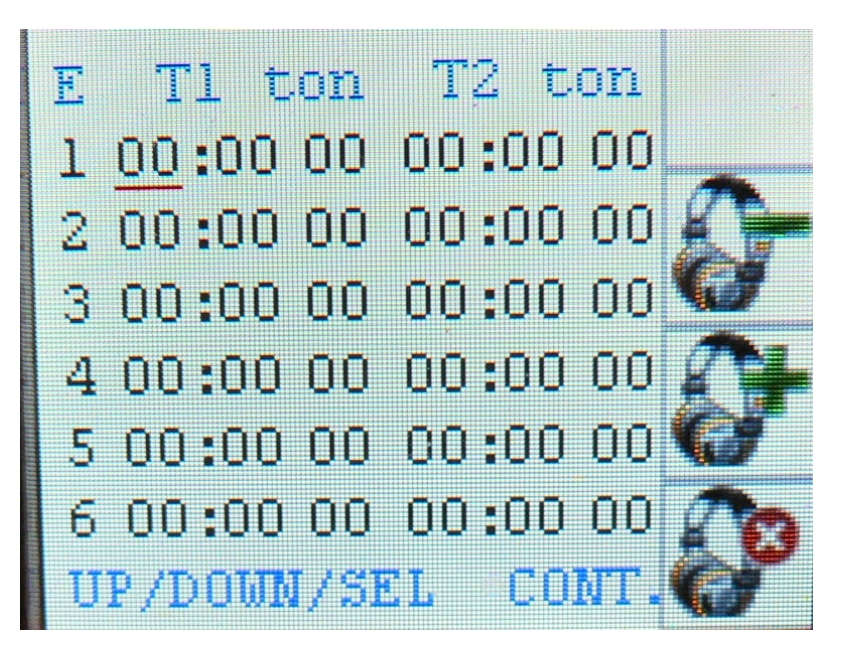

After pressed JOYSTICK **SEL** Iím used JOYSTICK **UP** to setup the **E1\_T1\_hh** at **02** and next Iím press again JOYSTICK **SEL** and Iím continued to setup the parameters.

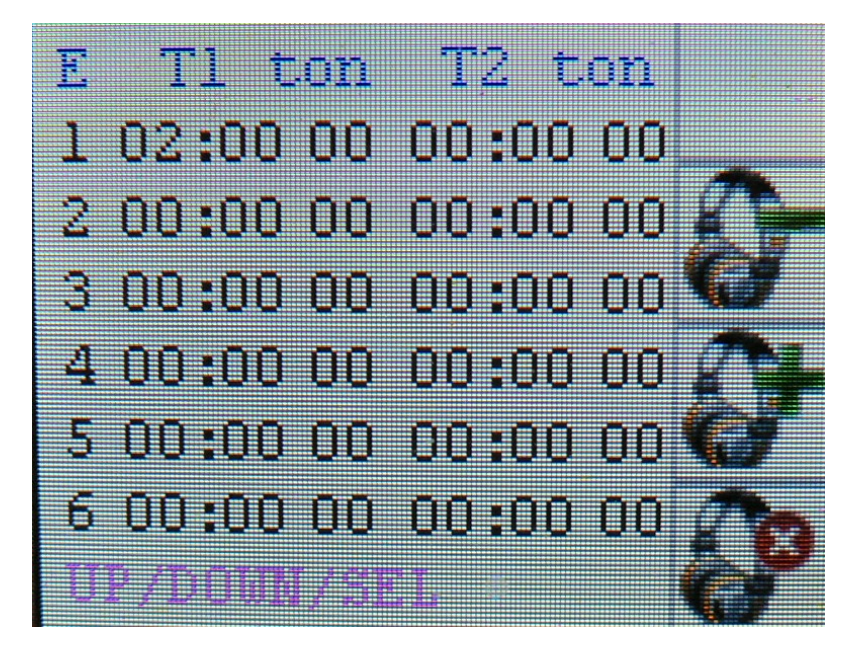

At the end of my setup I have the following configuration:

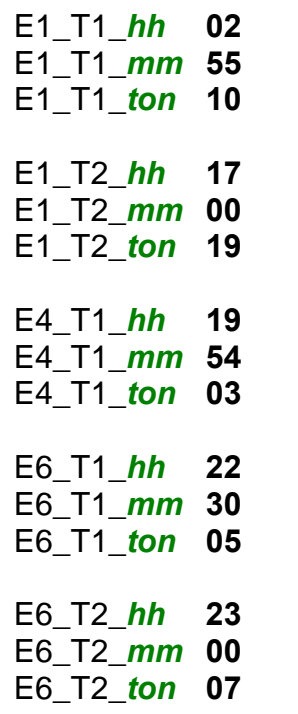

See below.

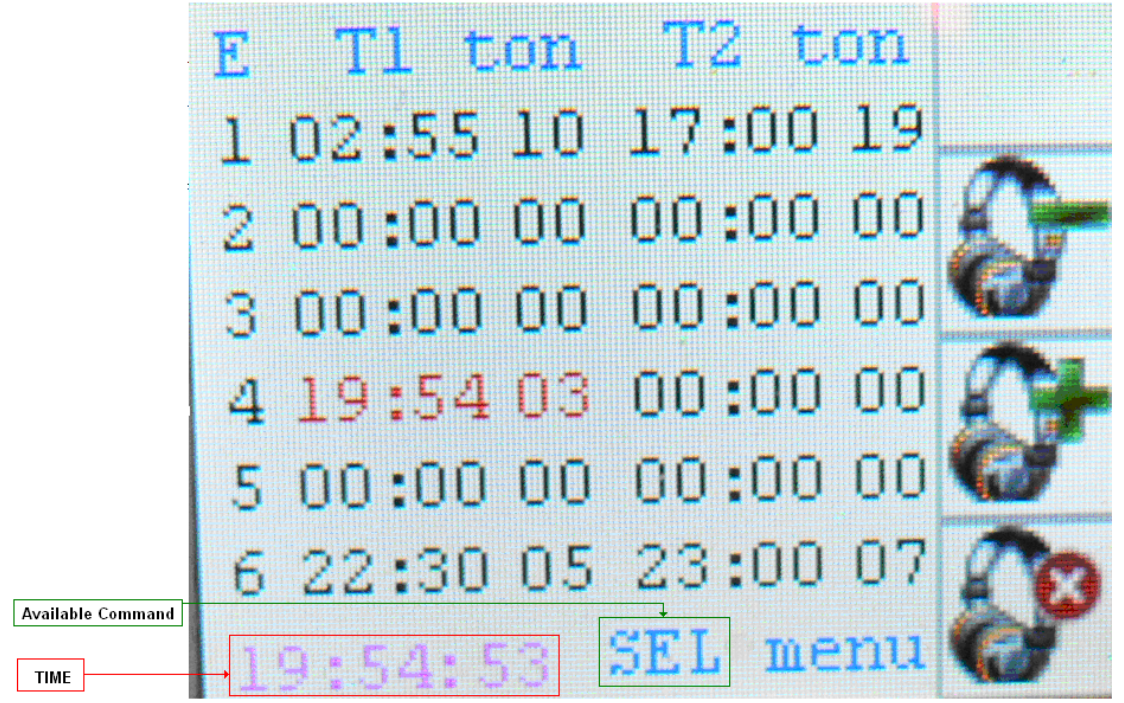

Note that **E4** is REED because the **E4\_T1\_hh** and **E4\_T1\_mm** match the 19:54, the current time at the bottom of the display. **E4** stay ON for three minutes.

The colour REED means that electro valve **E4** is **ON.**

The display below show that the **E6** is **ON** and it stay ON for ONE minute. The next time that **E6** go **ON** is at 20:42 and it will stay ON for ONE minute

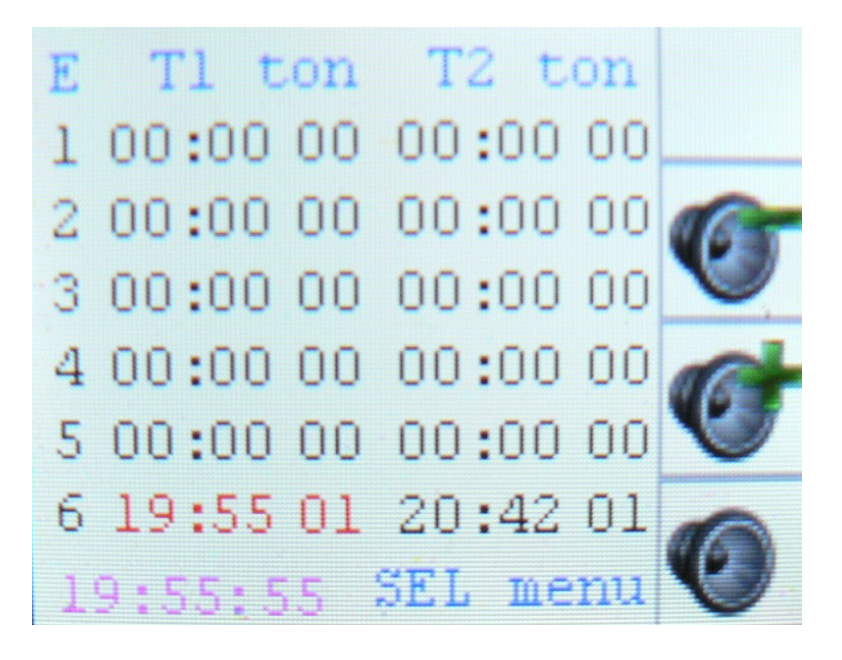

Another example is display below and tells us that the last **E6 ON** was at **01:55** and the next **E6 ON** will be at **02:50**

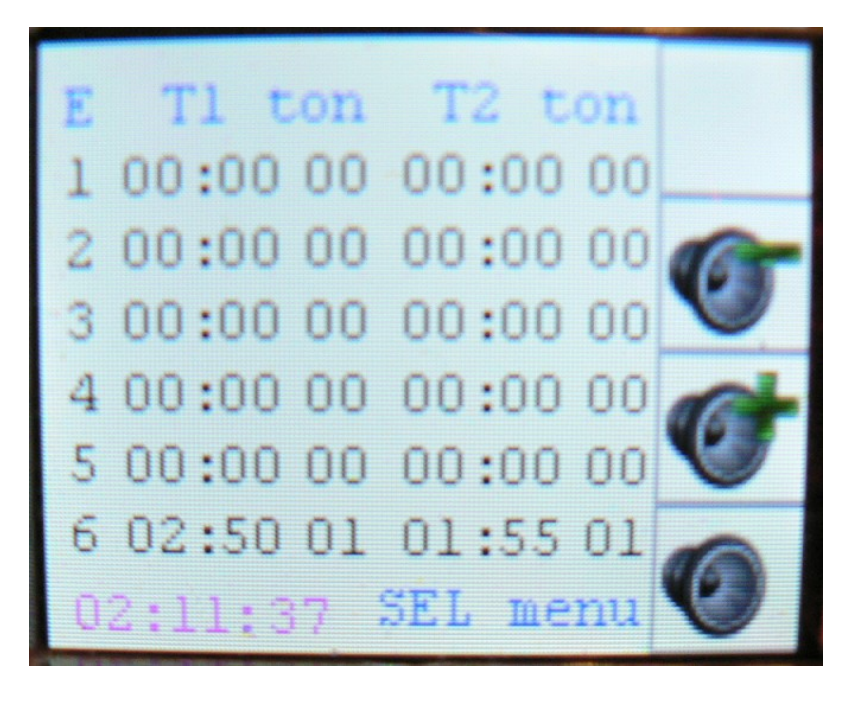

## **Optional hardware:**

The schematic is this.

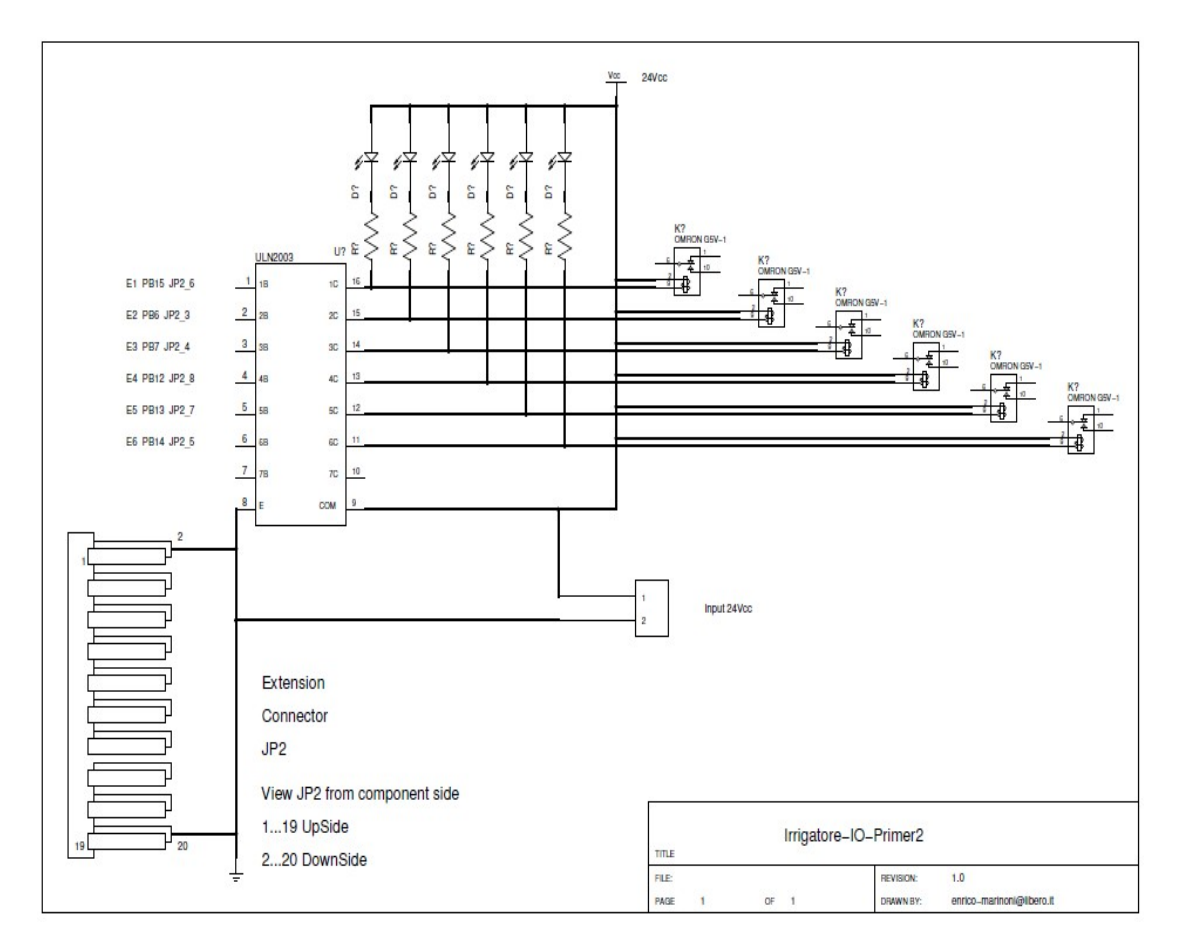

The connector JP2 and the E1... E6 allocation is this.

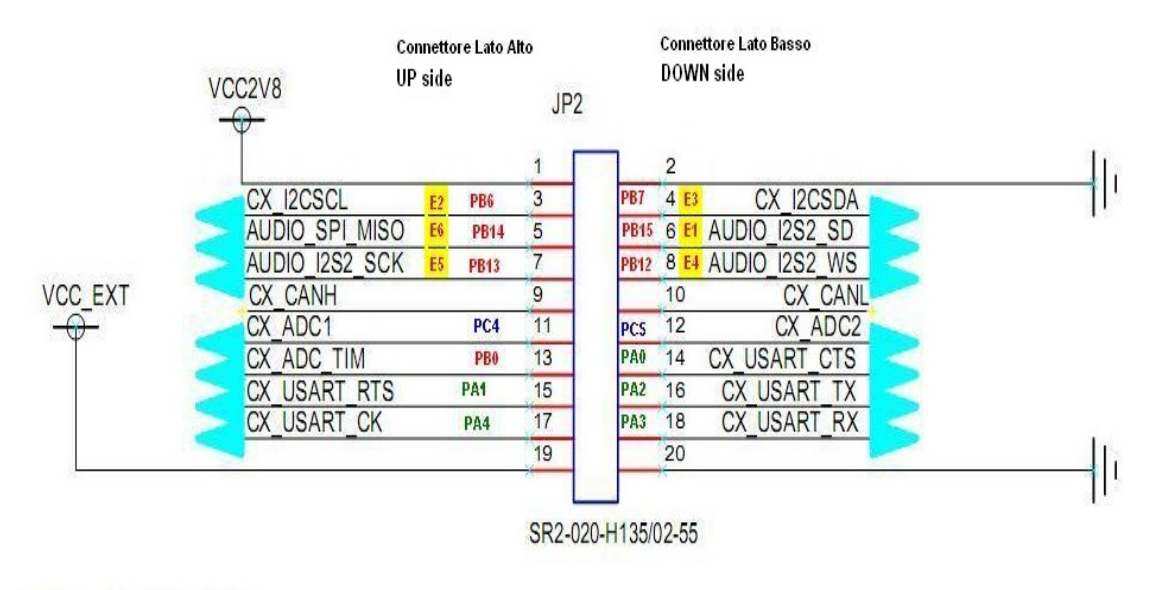

**EXTENSION CONNECTOR** 

The position of JP2 is this.

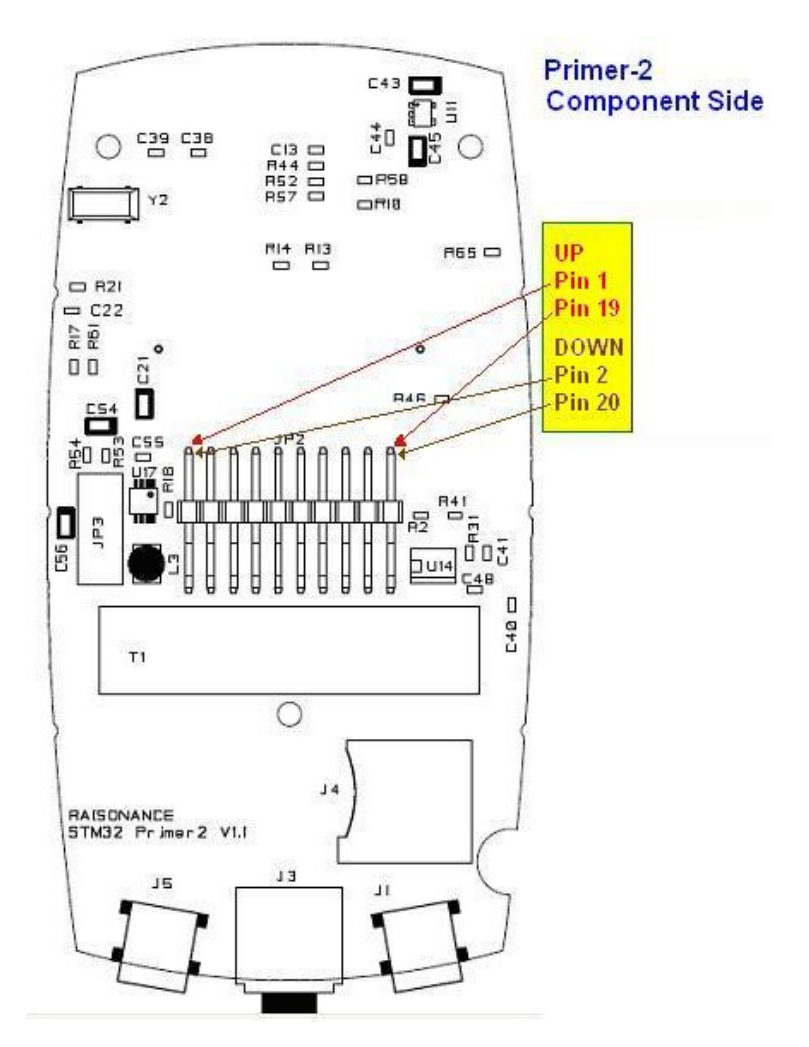

### **SW Limitation:**

**Topic n.1)** Continuously minute change referring **E6**

During the ON of E6\_T1 or during the ON of E6\_T2 there are the minutes that change continuously, the minutes are fixed than the E6\_T1/T2 go to OFF. This is because Iím not enough flash space to fix it but all work correctly.

## **Topic n.2)** Time range referring **E6**

The E6 time range for pseudo random ON/OFF lumps is from 22 to 06 for change this range is necessary change the constant below in source file Application.c

The lines to change are: // Define for E6 the time range for TOn and TOff for external lamps #define TOn 22 #define TOff 06

This is because I'm not enough flash space for add a menu for setup TOn and TOff.

**Topic n.3)** For using this SW the Primer2 must be in the below position this is because Iím not enough flash space for setup the screen orientation:

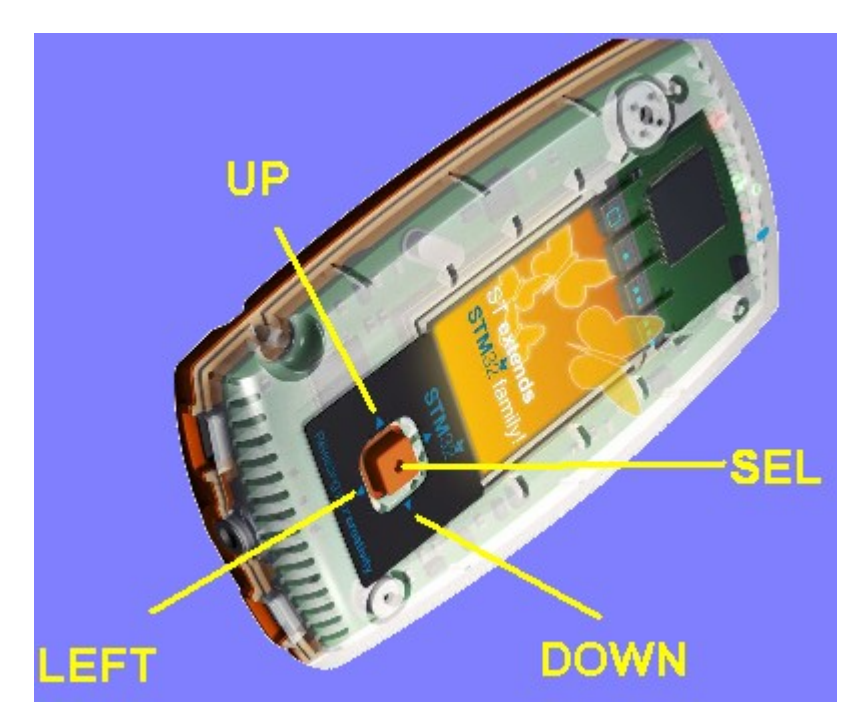

# **Attached project (zipped):**

Description, Schematic, Connector and Source Files